#### 附件 1

# 海南省 2021 年促进新能源汽车消费综合奖励 申报指南

## 一、个人用户

(一)下载地址

"海南充电桩"APP 已在华为应用市场、苹果应用商店、百 度应用市场、小米应用市场等上架,可通过以上途径下载,也 可直接通过二维码扫描下载。

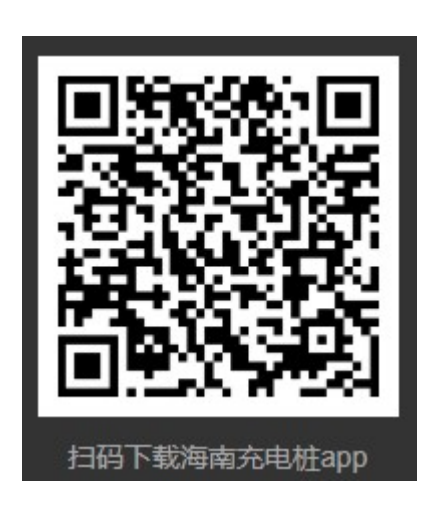

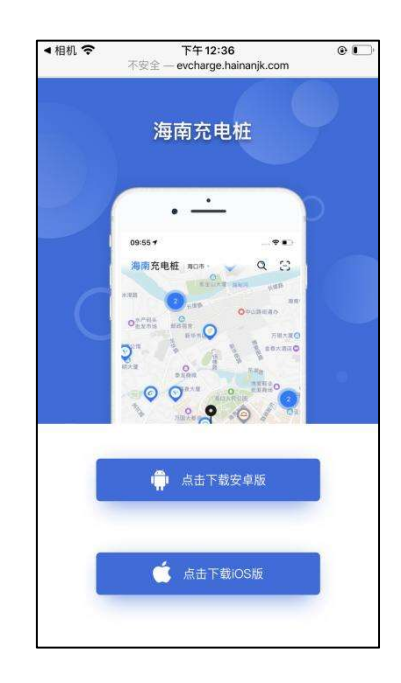

(二)申请入口

 打开"海南充电桩"APP,在首页中部菜单中找到并点击奖励 申请按钮,进入申请入口,查看申请须知。

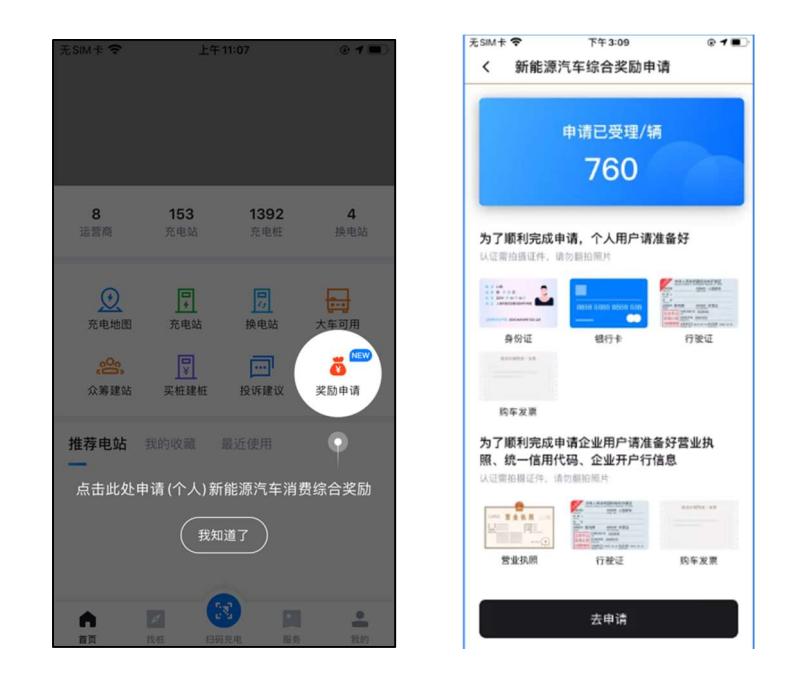

(三)开始申请

 在申请入口界面,用户可查看当前奖励资金申请受理情况,点 击"去申请",未登录的个人用户先进入登录页面用手机验证码 登录,完成登录并确认真实性承诺后,可开始奖励申请(本次申 请奖励仅支持单条信息录入,不支持批量录入)。

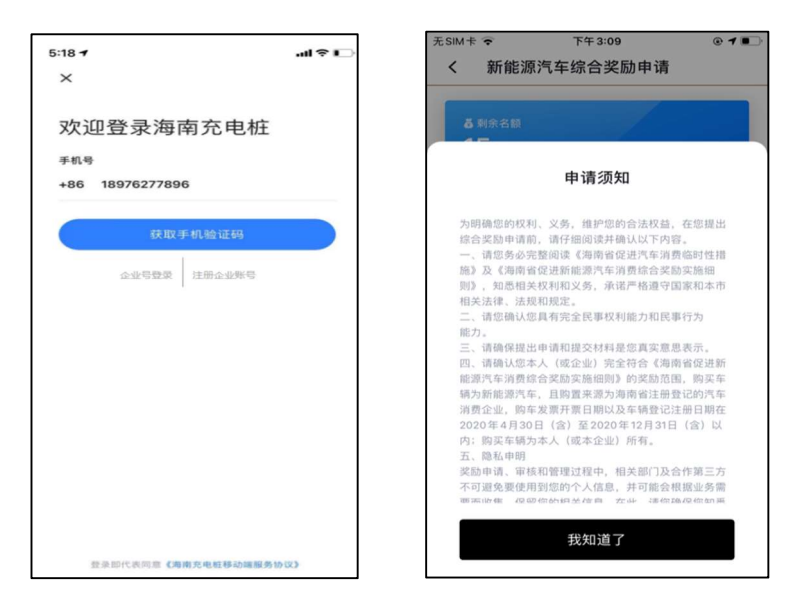

## (四)提交身份证件

 个人用户按系统提示拍摄本人身份证的正面及背面,并确认 系统识别的身份证中姓名、身份证号码及身份证有效期等信息正 确。拍摄身份证必须为证件原件,且内容清晰可辩。用户需确保 身份证与购车发票中的车主信息一致,且证件为本人所持有。

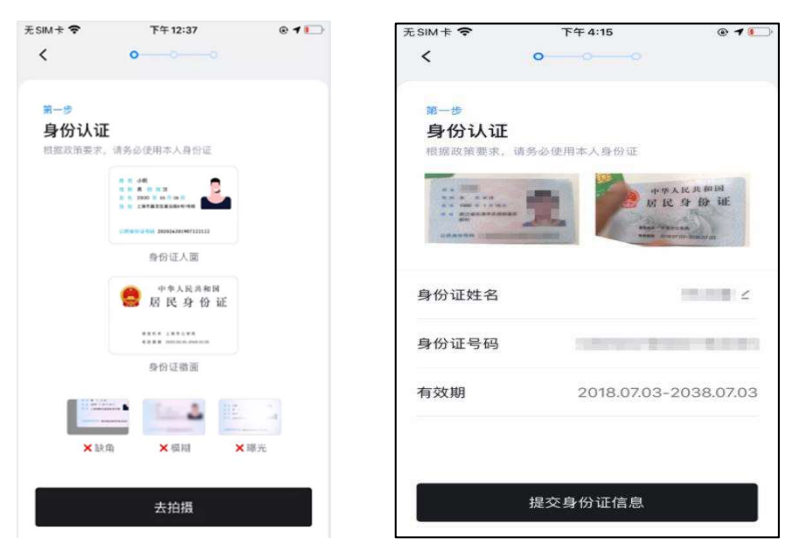

 港澳台同胞、外国公民等非居民身份证件持有人,请本人持 有效证件赴线下办公地点办理,联系电话 0898-66280953。

(五)提交银行账户信息

 个人用户按系统提示拍摄本人银行卡的正面,并确认系统识 别的银行卡卡号、开户人姓名等信息正确。拍摄的银行卡必须为 原件,且内容清晰可辩。用户需确保身份证与银行卡的申办信息 一致,且银行卡为本人所持有。

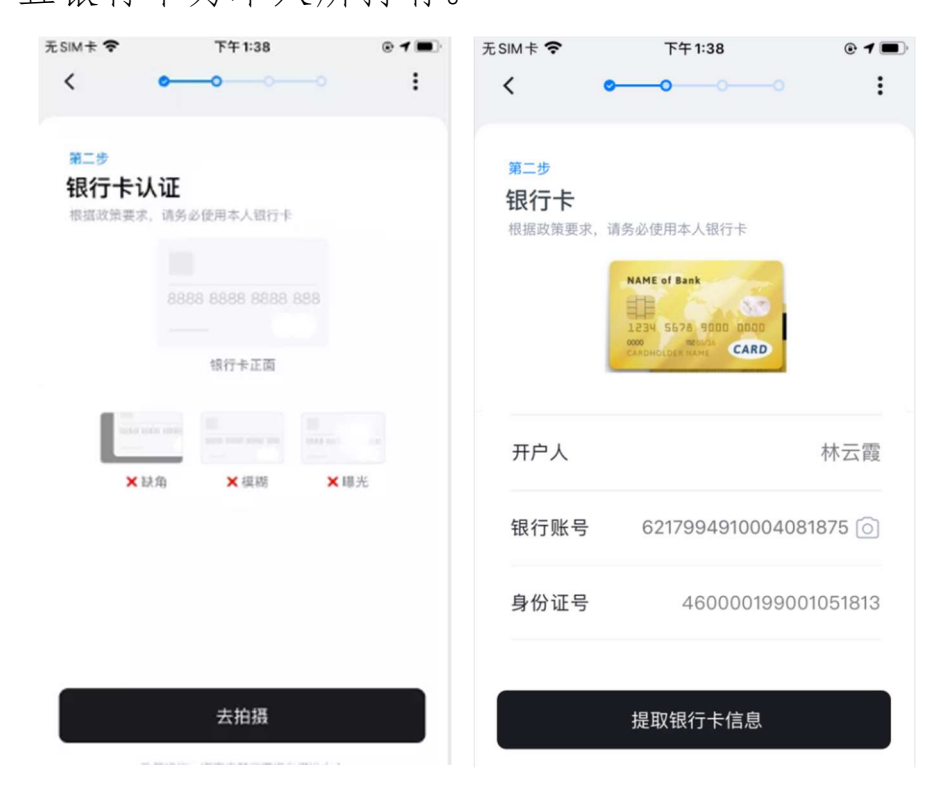

(六)提交行驶证信息

按系统提示拍摄行驶证,并确认系统识别的行驶证信息正 确。 用户需确保行驶证信息与购车发票信息及车辆上牌信息 一致。

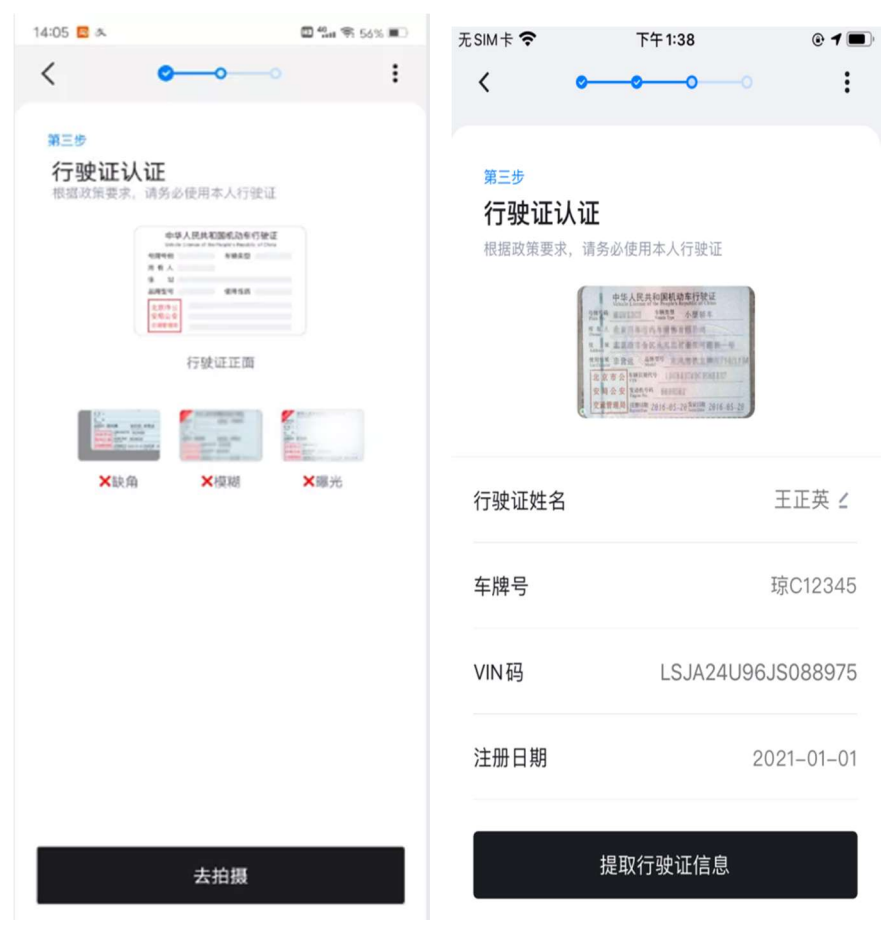

(七)提交购车发票信息

按系统提示拍摄购车发票信息,并确认系统识别购车发票信 息正确。用户需确保购车发票为在海南省注册登记的汽车销售企 业所开具的正规新能源汽车购置发票。换电式车辆可在购车发票

认证页面勾选是否为换电车型选项,上传第二张换电式车辆电池 增值税专用发票。

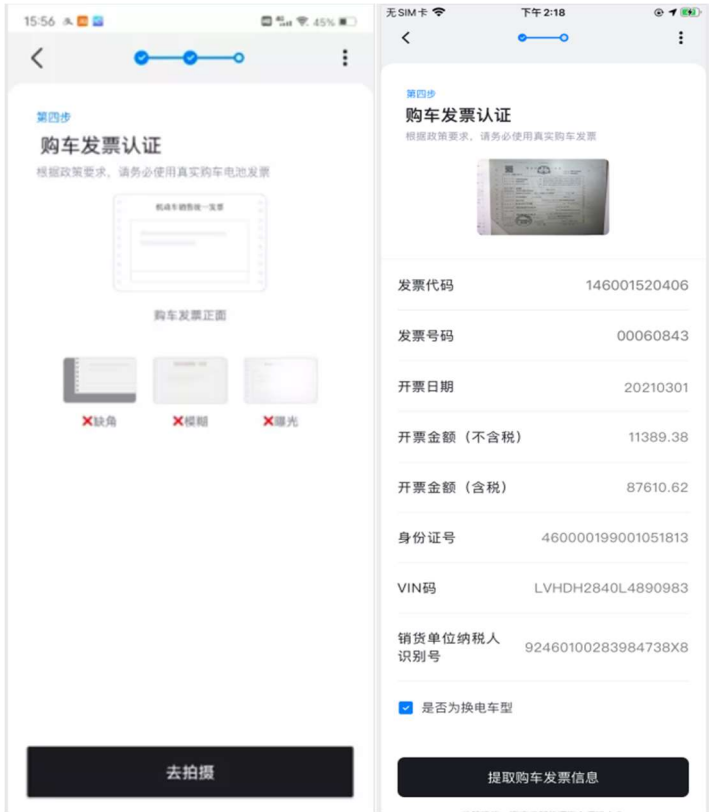

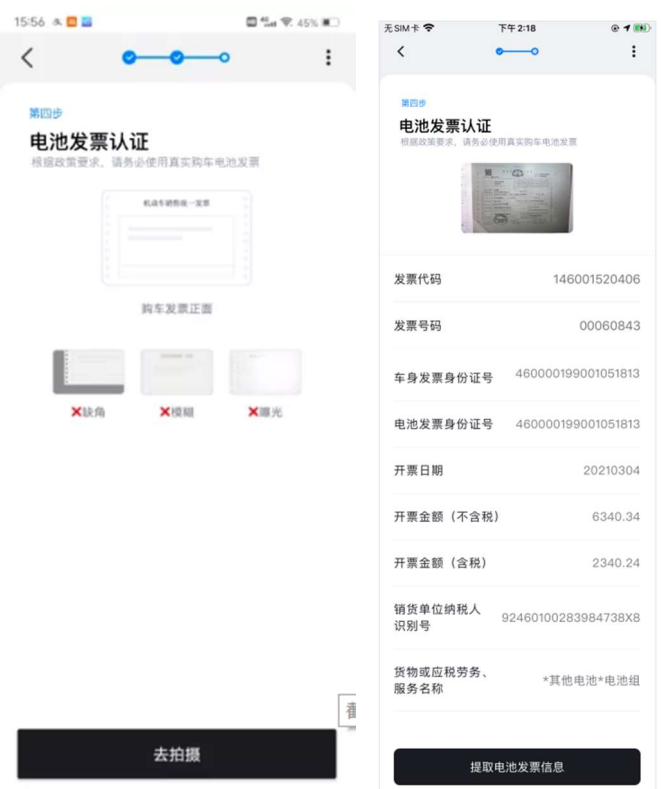

换电式车辆电池增值税专用发票上传要求:

1.个人用户自愿提交换电车式车辆电池增值税专用发票,如 机动车销售统一发票中价税合计金额已超过最大奖励标准 20 万 元,可不上传电池发票。

2.个人用户如上传电池增值税专用发票,需确保:

a)"货物或应税劳务名称"中应包含"电池"字样;

b)机动车销售统一发票中"购货单位(人)"与电池增值 税专用发票中"购货单位名称"保持一致,

c)换电车电池发票的销货单位必须是海南省注册的企业, 否则系统将无法通过。

7

(八)完成申报

申报完成后,个人用户可在奖励页面点击已提交申请进行申 报信息的查询,并查看当前受理情况以及个人申领的车辆审核状 态及详情。如用户购买多辆新能源汽车,请在本页面重复上述流 程,以完成其余车辆的信息申报。申请已受理后可点击 APP 首页 申请奖励图标,在奖励申请初始页点击相应车辆,进入审核状态 详情页上传修改。

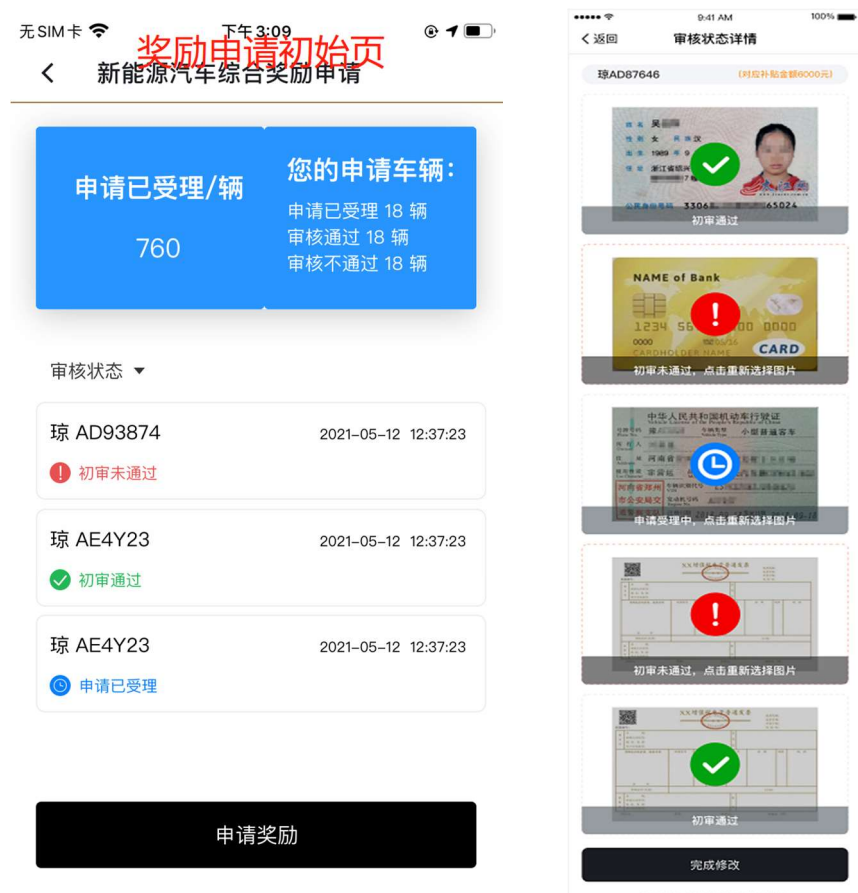

(九)查看人工审核及公示信息

奖励资金的人工审核及信息公示将在"海南省新能源汽车促

进中心"官方微信公众号上予以发布,车主在完成申报后,请在 微信中搜索"海南省新能源汽车促进中心"公众号,关注并查询 相关信息。

二、非个人用户

(一)下载地址

"海南充电桩"APP 已在华为应用市场、苹果应用商店、百 度应用市场、小米应用市场等上架,可通过以上途径下载,也 可直接通过二维码扫描下载。

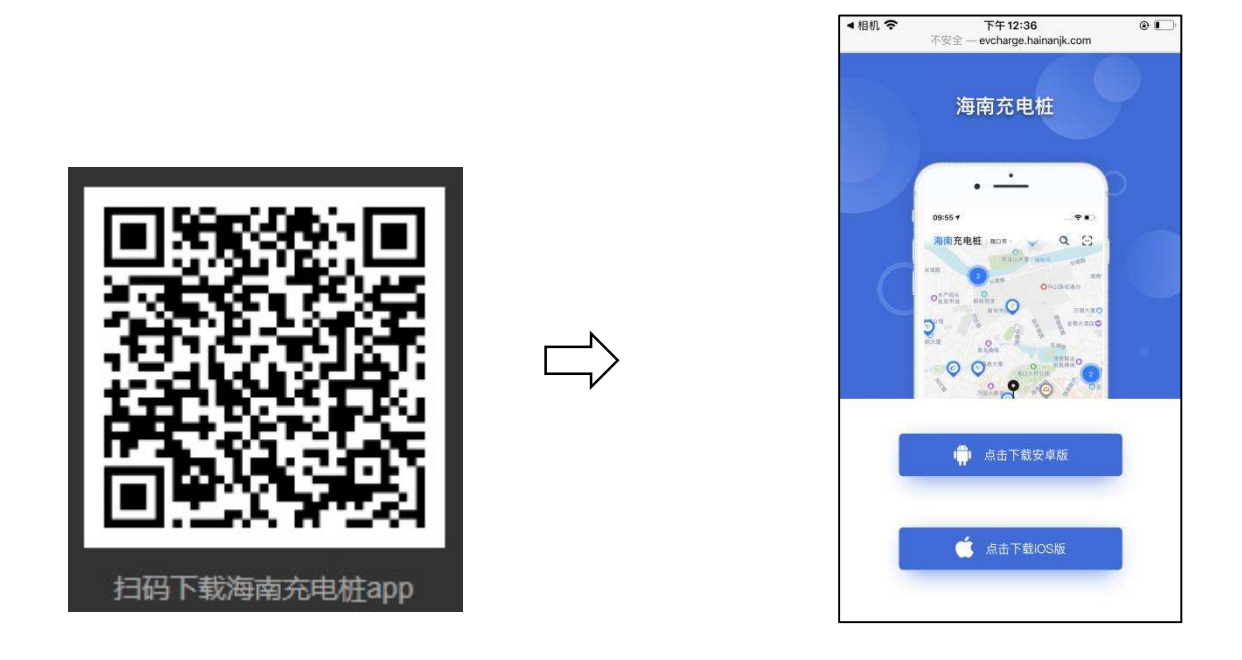

(二)申请入口

打开"海南充电桩"APP,在首页中部菜单中找到并点击奖 励申请按钮,进入申请入口,查看申请须知。

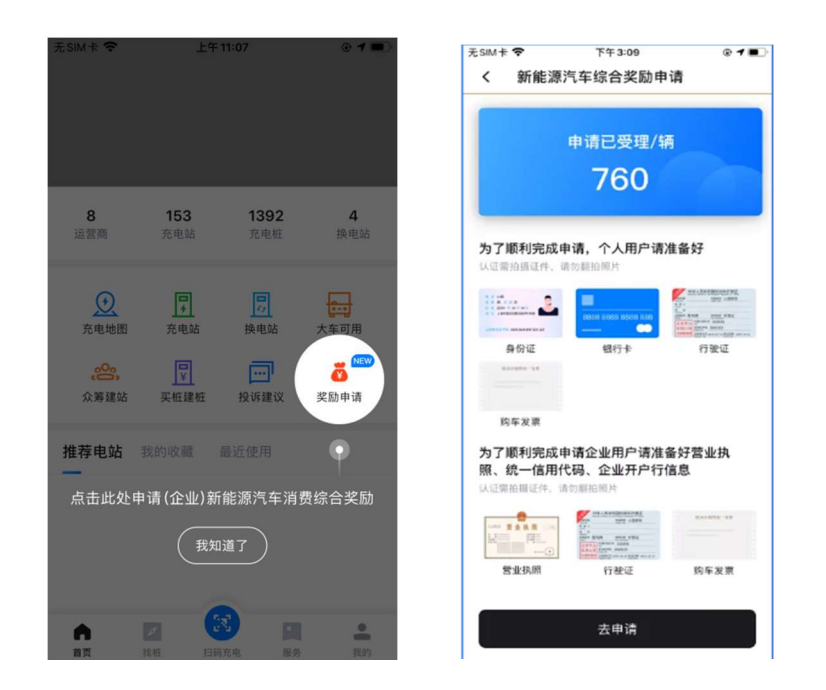

(三)开始申请

在申请入口界面,用户可查看当前奖励资金申请受理情况, 点击"夫申请"。

首次登陆用户需进行企业账号注册,点击登录页面的"注册 企业账号",企业用户登录时点击登录页面的"企业号登录"用 户注册时需如实填写公司全称、联系方式、统一社会信用代码、 公司银行账号、开户支行及企业邮箱信息,并上传真实的营业执 照信息。

 用户需确保公司全称、统一社会信用代码及营业执照信息 与购置车辆时填写信息一致,并确保银行卡的账户名称、开户支 行及银行卡号真实有效,其中开户支行信息请与发卡行确认,以 避免资金转账失败。注册审核通过后(审核结果会以邮件形式告 知用户), 完成登录并确认真实性承诺后方可登录 APP 申请奖励 (本次申请奖励仅支持单条信息录入,不支持批量录入)。

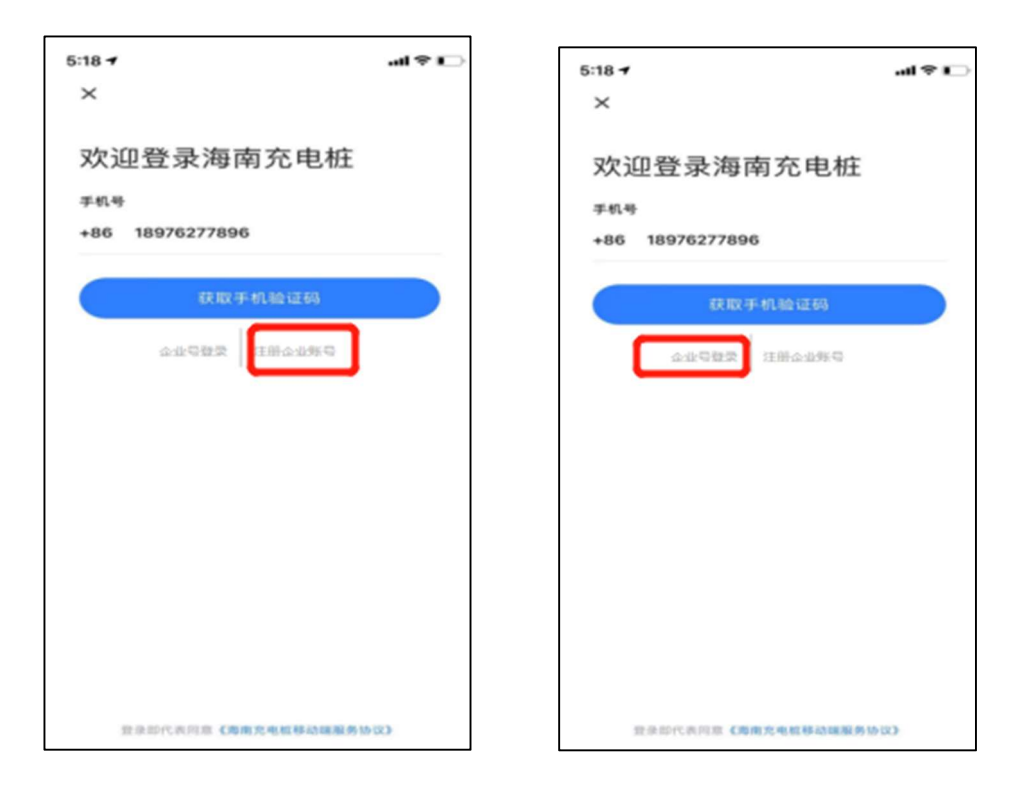

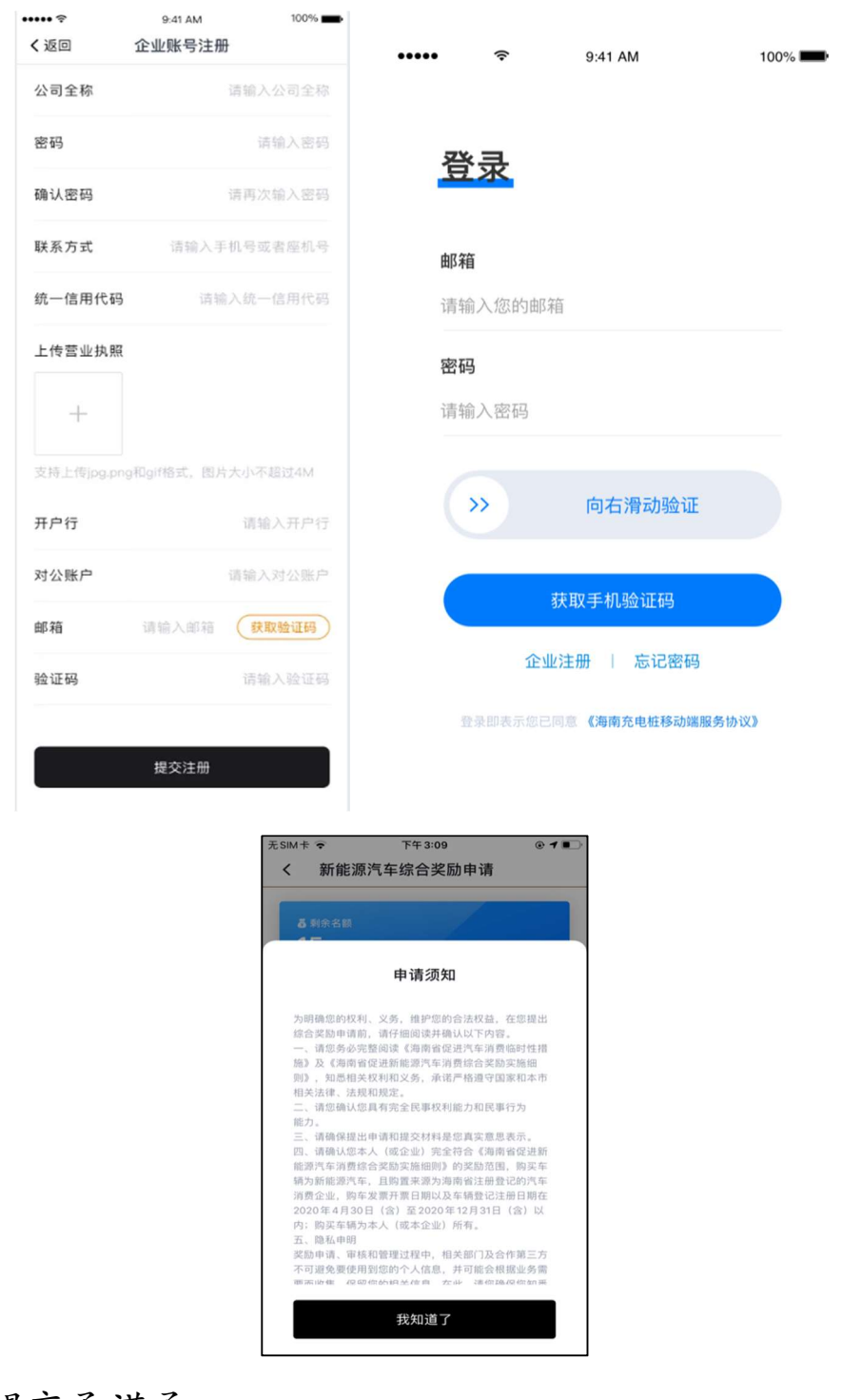

(四)提交承诺函

1.按系统提示上传企业两年内不办理过户的承诺函正文盖章 件。

2.承诺函正文模板请参考下发的公告文件附件。

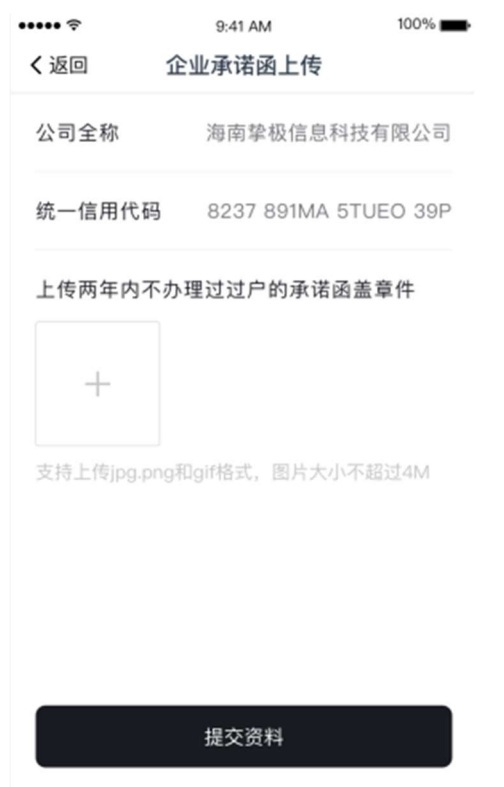

(五)提交行驶证信息

1.按系统提示上传所有车辆的行驶证信息,并确认系统识别 的行驶证信息正确。

 2.用户需确保行驶证信息与购车发票信息及车辆上牌信息一 致。

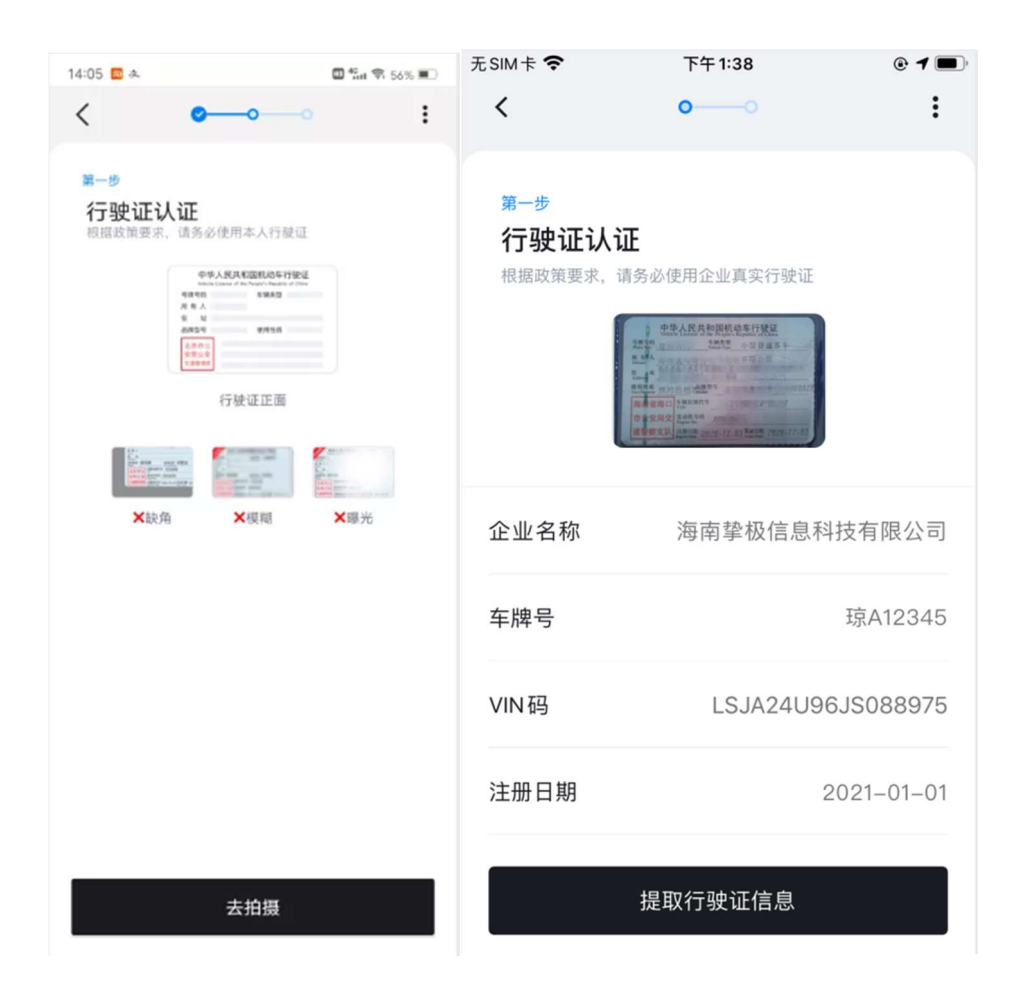

(六)提交购车发票信息

1.按系统提示上传购车发票信息,并确认系统识别的购车发 票信息正确。用户需确保购车发票为在海南省注册登记的汽车销 售企业所开具的正规新能源汽车购置发票。换电式车辆可在购车 发票认证页面勾选是否为换电车型选项,上传第二张换电式车辆 电池增值税专用发票。

2.换电式车辆电池增值税专用发票上传要求:

①企业用户自愿提交换电式车辆电池增值税专用发票,如机

动车销售统一发票中价税合计金额已超过最大奖励标准 20 万元, 可不上传电池发票。

②企业用户如上传电池增值税专用发票,需确保:

a)"货物或应税劳务名称"中应包含"电池"字样;

b)机动车销售统一发票中"购货单位(人)"与电池增值 税专用发票中"购货单位名称"保持一致;

c)换电车电池发票的销货单位必须是海南省注册的企业, 否则系统将无法通过。

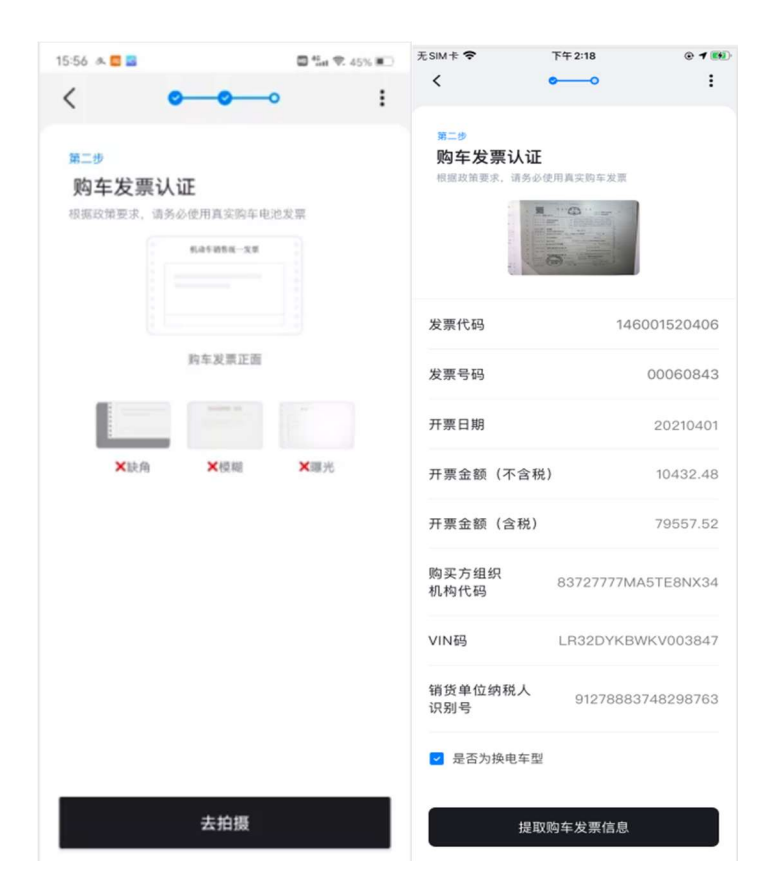

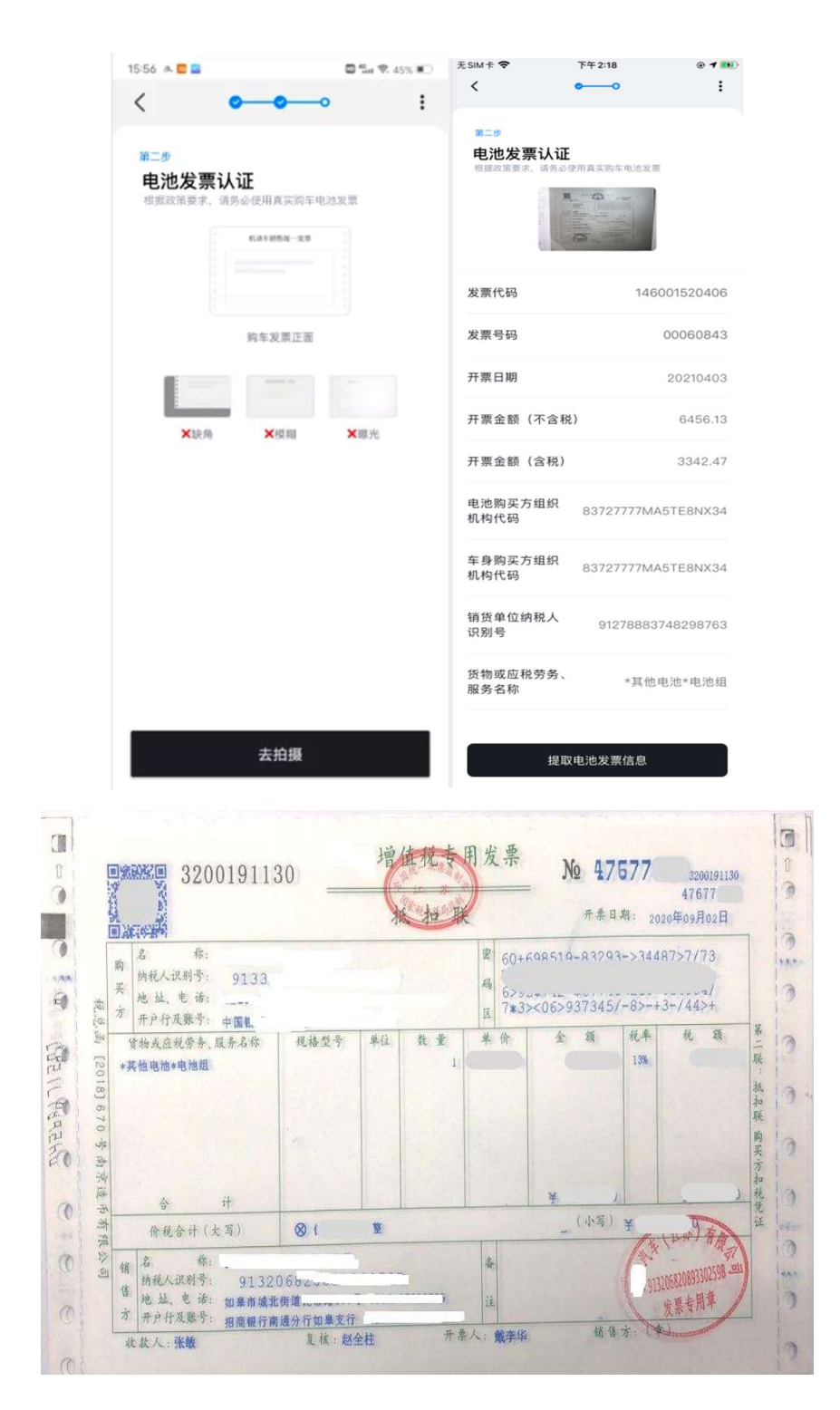

(七)完成申报。

申报完成后,企业用户可在奖励页面点击已提交申请进行

申报信息的查询,并查看当前受理情况以及企业申请的车辆审核 状态及详情。如用户购买多辆新能源汽车,请在本页面重复上述 流程,以完成其余车辆的信息申报。申请已受理和初审未通过状 态,可点击 APP 首页申请奖励图标,在奖励申请初始页点击相应 车辆,进入审核状态详情页上传修改。

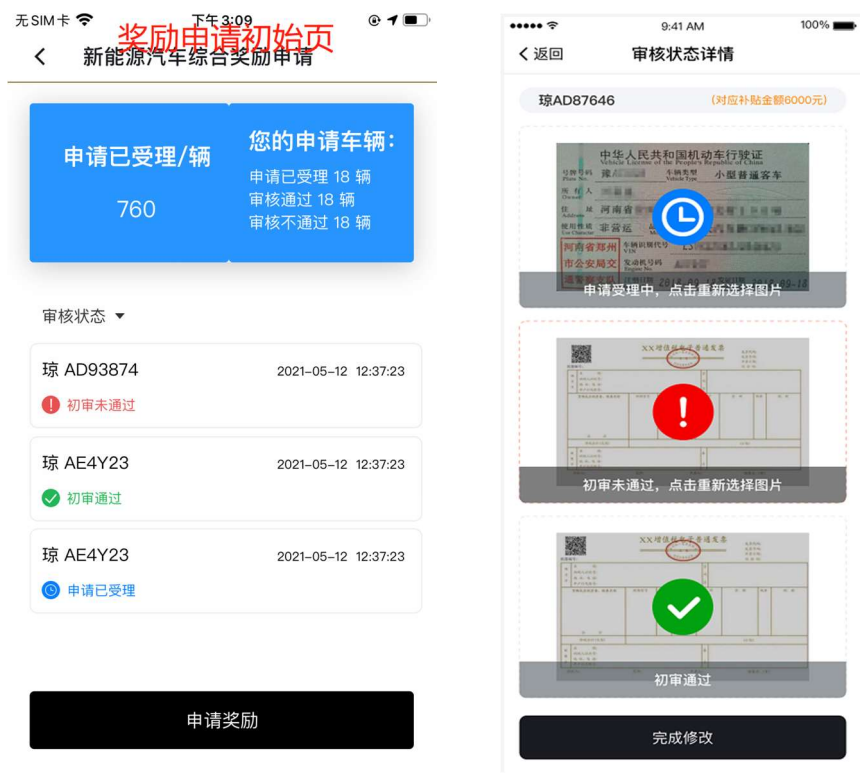

(八)查看人工审核及公示信息

奖励资金的人工审核及最终公示将在海南省新能源汽车促 进中心官方微信公众号上予以发布,企业用户在完成申报后,请 在微信中搜索海南省新能源汽车促进中心,关注公众号,并查询 相关信息。

#### 三、其他申报问题

(一)汽车销售企业应加强销售人员对奖励政策和申报操 作的业务培训,尽到主动宣传、提醒的义务,指导和帮助购车 人及时申报综合奖励。

(二)当用户申报奖励时遇到以下问题时:

- 如购车人为港澳台同胞、外国公民等非居民身份证持有人
- 证件、发票等材料系统多次无法识别成功
- 不会用智能手机或无法操作手机 APP 的人员
- 其他无法在系统中提交申请的(如新能源驾培车、换电式 车辆提示上传不成功等)

请先联系海南省新能源汽车促进中心,后由购车本人或购车 单位委托人携带相关证件与原件材料,进行线下人工受理。

办公电话:胡女士,0898-66280953。

办公地址:海南省海口市美兰区白龙南路 10 号琼苑家园八 角楼 3 楼 304 室。

办公时间:工作日 8:30—12:00,14:30-17:30。

技术支持:海南挚极信息科技有限公司,13307619890。